Greetings Everyone,

I have some exciting news! Our automated on-line giving program is all set up and ready to go! Automated giving has numerous advantages:

1) You don't have to worry about the status of your church giving - make the commitment, set things up, and never worry about falling behind.

2) You no longer need to remember to bring your checkbook, cash, or your envelope to church.

3) In the midst of the pandemic your giving remains consistent, this also is true when you are out of town on weekends.

Of course, we are offering this as an option - if you prefer to use traditional methods of contributing, you may continue to do so.

# **Steps to Sign Up:**

We are working with a company called Vanco. This is a nation-wide company, working with over 22,000 churches. They are very professional and take significant precautions to ensure the safety of all of our data. The process of setting things up is relatively simple. All you need to do is follow the link that I have provided.<https://secure.myvanco.com/YHE5>

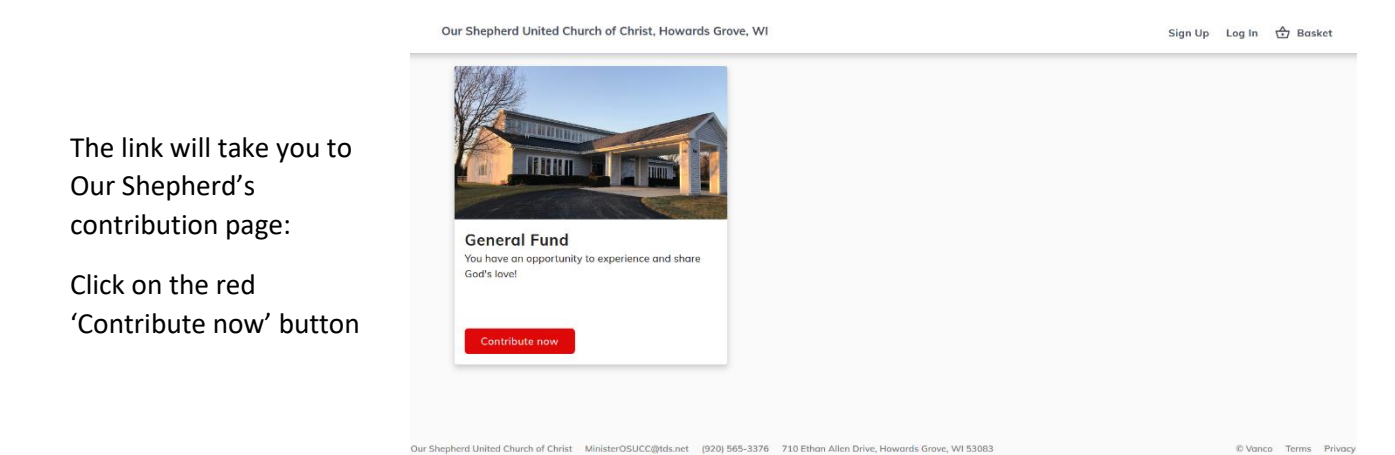

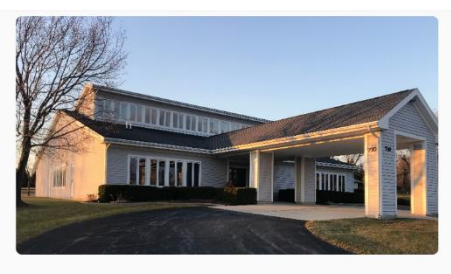

#### **General Fund**

Our Shepherd United Church of Christ is a vibrant and active congregation that strives to share God's love in all that we do. The reality is, this does not happen by accident or simply by chance. The individuals who make it happen do so intentionally and have made choices to strongly and actively financially support what is occurring within this congregation. You also have an opportunity to join these individuals in sharing the love of God by sharing your financial contribution.

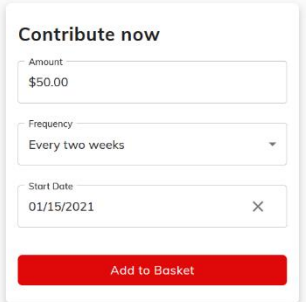

Enter the dollar amount of your contribution, how often you want to make the contribution, (Once, now; Every Two Weeks; or Monthly), and when you would like to have the contribution start.

Then click "Add to Basket" to review your entries.

 $\leftarrow$  Return to home

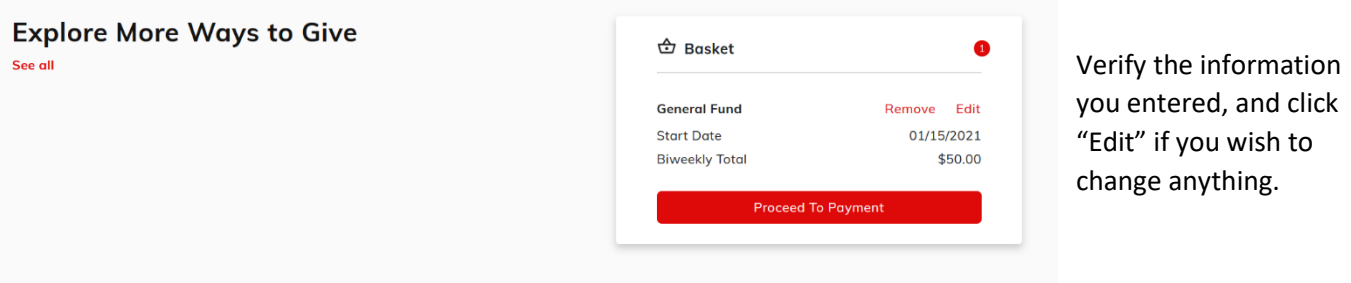

- If you choose to contribute one time (selecting "Once, now"), click on "Proceed to Payment" and it will take you directly to the payment screen.
- If you choose a recurring contribution option ("Every Two Weeks" or "Monthly"), you will need to set up an account.

 $\times$ 

# Continue with an account

Enter your email address and click "Sign Up"

Please log in or create an account to submit and manage scheduled payments.

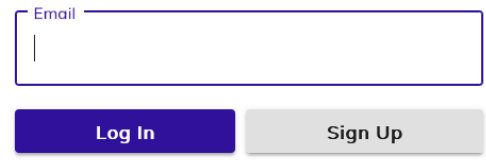

## $\times$

## Continue with an account

Please log in or create an account to submit and manage scheduled payments.

Enter your name and a password, the click

"Create Account".

youremail@email.com

Password

First name

Last name

Email

 $\bullet$ 

Strength 0 / 3

Create Account

Already have an account? Loa in

If you are doing a one-time payment, or after you have created your account, you can enter your payment information.

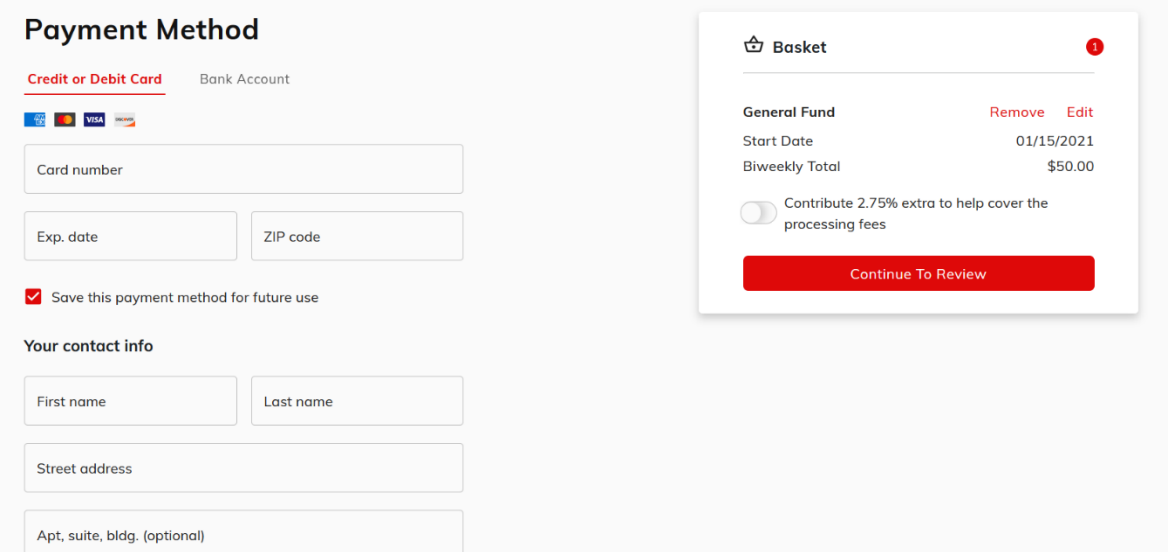

You can pay by 'Credit or Debit Card', or via ACH from your 'Bank Account'. If you have created an account, you have the option to save the payment information for future use. In the right-hand box you also have the option to increase your contribution by the transaction processing fee. Please note, whether you increase your contribution to cover processing or not, the ACH payment from your bank account has a lower fee (1%) than the credit card option (2.75%). If you do choose to contribute the extra for processing, that allows the church to receive the full amount of your original contribution.

Then click the red "Continue to Review" button.

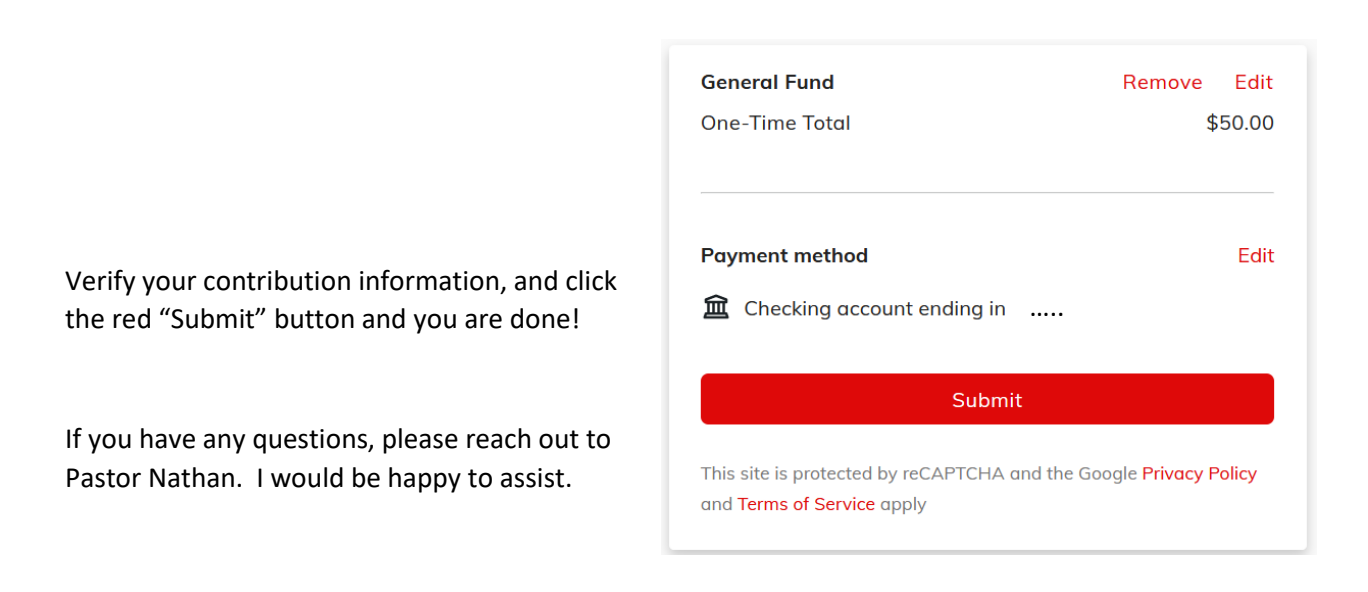